# SHARP

PN-ME552 PN-ME502 PN-ME432

**LCD MONITOR** 

**OPERATION MANUAL for S-Format command** 

## Controlling the Monitor with a computer (RS-232C)

You can control this monitor from a computer via RS-232C (COM port) on the computer.

This is the description when "Control Terminal" is set to "RS-232C" and "Command Format" is set to "S-Format".

## **Computer connection**

Connect with RS-232 cross cable between the computer's COM port (RS-232C connector) and the RS-232C input terminal on the monitor.

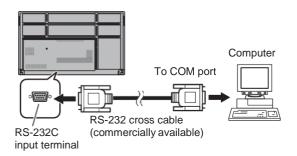

## **Communication conditions**

Set the RS-232C communication settings on the computer to match the monitor's communication settings as follows:

| Baud rate   | 9600 bps |
|-------------|----------|
| Data length | 8 bits   |
| Parity bit  | None     |

| Stop bit     | 1 bit |
|--------------|-------|
| Flow control | None  |

## **Communication procedure**

#### **■**Command format

When a command is sent from the computer to the monitor, the monitor operates according to the received command and sends a response message to the computer.

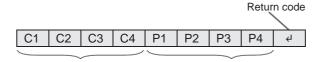

Command field

(4 prescribed alphanumerical characters)

Parameter field

(4 character string comprised of: 0-9, +, -, space, ?)

Example: VOLM0030 VOLM \_\_ \_ \_ 30

\* Be sure to input 4 characters for the parameter. Pad with spaces ("\_\_") if necessary.

("☐" is a return code (0DH, 0AH or 0DH))

Wrong: VOLM30□

Right: VOLM\_\_\_30\_\_

If a command has "R" listed for "Direction" in the "RS-232C command table" on page 4, the current value can be returned by using "?" as the parameter.

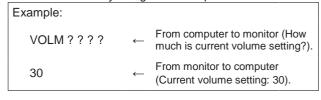

## Controlling the Monitor with a computer (RS-232C)

#### **■**Response code format

#### When a command has been executed correctly

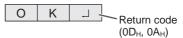

A response is returned after a command is executed.

#### When a command has not been executed

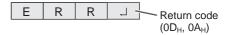

#### TIPS

- "ERR" is returned when there is no relevant command or when the command cannot be used in the current state of the monitor.
- If communication has not been established for reasons such as a bad connection between the computer and monitor, nothing is returned (not even ERR).
- "ERR" may be returned when a command cannot be received correctly due to interference from the surrounding environment. Please ensure that the system or software resends the command if this occurs.

#### If execution of the command is taking some time

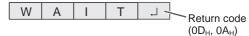

Some commands return "WAIT". In this case, a value will be returned if you wait a while. Do not send any command during this period.

#### **■**Communication interval

- After "OK" or "ERR" is returned, you can send the following commands.
  - To set a timeout for the command response, specify 10 seconds or longer.
- Provide an interval of 100 ms or more between the command response and the transmission of the next command.

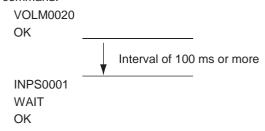

## TIPS

- When "ALL RESET" is executed, this monitor will restart.
   Wait at least 1 minute before sending the next command.
- Before sending a power "On" or "Off" command, it is recommended that you perform buffer clear at the sending application side.
- After executing a power "On" or "Off" command, wait at least 1 minute before sending the next command.

## Controlling the Monitor with a computer (RS-232C)

## **RS-232C** command table

#### How to read the command table

Command: Command field (See page 2.)

Direction: W When the "Parameter" is set in the parameter field (see page 2), the command functions as described

under "Control/Response Contents".

R The returned value indicated under "Reply" can be obtained by setting "????" in the parameter

field. (See page 2.)

Parameter: Parameter field (See page 2.)
Reply: Response (Returned value)

"△" :İt cannot be used in standby state or input signal waiting state when "Control Terminal" is set to

"RS-232C" or "Power Save Settings – Mode" is set to "Low Power".

"-": Indicates a command which can be used when the power is on.

## Power control/Input mode selection

| Function                  | Command | Direction | Parameter | Reply                      | Control/Response contents     | *    |  |  |  |  |  |    |               |       |    |       |
|---------------------------|---------|-----------|-----------|----------------------------|-------------------------------|------|--|--|--|--|--|----|---------------|-------|----|-------|
| Power control POWR        | W       | 0         |           | Switches to standby state. |                               |      |  |  |  |  |  |    |               |       |    |       |
|                           |         |           | 1         |                            | Returns from standby state.   |      |  |  |  |  |  |    |               |       |    |       |
|                           |         | R         |           | 0                          | Standby state                 |      |  |  |  |  |  |    |               |       |    |       |
|                           |         |           |           | 1                          | Normal mode                   |      |  |  |  |  |  |    |               |       |    |       |
|                           |         |           |           | 2                          | Input signal waiting state    |      |  |  |  |  |  |    |               |       |    |       |
| Input mode selection INPS | INPS    | W         | 0         |                            | Toggle change for input mode. |      |  |  |  |  |  |    |               |       |    |       |
|                           |         | WR        |           | 10                         | HDMI1                         | 1    |  |  |  |  |  |    |               |       |    |       |
|                           |         |           |           |                            |                               |      |  |  |  |  |  |    |               |       | 13 | HDMI2 |
|                           |         |           |           |                            |                               |      |  |  |  |  |  |    | 18            | HDMI3 |    |       |
|                           |         |           |           |                            | 24                            | HOME |  |  |  |  |  |    |               |       |    |       |
|                           |         |           |           | 27                         | USB-C                         |      |  |  |  |  |  |    |               |       |    |       |
|                           |         |           |           |                            |                               |      |  |  |  |  |  | 51 | APPLICATION 1 |       |    |       |
|                           |         |           | 52        | APPLICATION 2              |                               |      |  |  |  |  |  |    |               |       |    |       |
|                           |         |           |           | 53                         | APPLICATION 3                 |      |  |  |  |  |  |    |               |       |    |       |
|                           |         |           | 54        | APPLICATION 4              |                               |      |  |  |  |  |  |    |               |       |    |       |
|                           |         |           |           | 55                         | APPLICATION 5                 |      |  |  |  |  |  |    |               |       |    |       |
|                           |         |           |           | 56                         | APPLICATION 6                 |      |  |  |  |  |  |    |               |       |    |       |

## **Common Settings menu**

| Function                     | Command | Direction | Parameter   | Reply       | Control/Response contents                      | * |
|------------------------------|---------|-----------|-------------|-------------|------------------------------------------------|---|
| Volume                       | VOLM    | WR        | 0-100       | 0-100       |                                                |   |
| Mute                         | MUTE    | WR        | 0-1         | 0-1         | 0: Off, 1: On                                  |   |
| Size (Screen size selection) | WIDE    | WR        | 1-3, 11, 12 | 1-3, 11, 12 | 1: Wide, 2: Normal, 3: 1:1. 11: Full, 12: Zoom |   |

## **Administrator Settings menu**

| Function   | Command | Direction | Parameter | Reply | Control/Response contents | * |
|------------|---------|-----------|-----------|-------|---------------------------|---|
| Model      | INF1    | R         |           | Value |                           |   |
| Serial no. | SRNO    | R         |           | Value |                           |   |

## **Function menu**

| Function  | Command | Direction | Parameter | Reply | Control/Response contents | * |
|-----------|---------|-----------|-----------|-------|---------------------------|---|
| All Reset | RSET    | W         | 0         |       | 0: All Reset              | Δ |

#### **Others**

| Function             | Command | Direction | Parameter | Reply | Control/Response contents                           | * |
|----------------------|---------|-----------|-----------|-------|-----------------------------------------------------|---|
| Bright               | VLMP    | WR        | 0-100     | 0-100 |                                                     | Δ |
| Check the resolution | PXCK    | R         |           | -     | Returns current resolution in the form of hhh, vvv. | - |

## Controlling the Monitor with a computer (LAN)

Your monitor can be connected to a LAN allowing you to control it from a computer on the LAN.

This is the description when "Control Terminal" is set to "LAN" and "Command Format" is set to "S-Format".

#### TIPS

- This monitor must be connected to a network.
   Set "Monitor Control via Network" to on in "Monitor Control" on the Network menu.
- When "Power Save Settings Mode" is set to "Low Power", the control is disabled in the standby state or input signal waiting state.

#### Command-based control

You can control the monitor using RS-232C commands (see page 4) via terminal software and other appropriate applications.

Read the manual for the terminal software for detailed instructions.

#### (1) Connect the computer to the monitor.

 Specify the IP address and data port number (Default setting: 10008) and connect the computer to the monitor.

When connection has been established successfully, [Login: ] is returned as response.

- 2. Send the user name.
  - Send [user name] + [□].
  - If the user name is not set, send [□].
  - When the transmission is successful, [Password: ☐ ] is returned as response.
- 3. Send the password.
  - Send [password] + [□].
  - If the password is not set, send [□].
  - When the transmission is successful, [OK ] is returned as response.

#### (2) Send commands to control the monitor.

- The commands used are the same as those for RS-232C. Refer to the communication procedure (see page 2) for operation.
- Usable commands are provided in the RS-232C command table (see page 4).

## (3) Disconnect the connection with the monitor and quit the function.

Send [BYE □].

When the transmission is successful, [Goodbye  $\square$ ] is returned and the connection is disconnected.

#### TIPS

 Connection is automatically disconnected when the time specified in "Auto Logout Time" elapses over a no-communication period.